## <span id="page-0-0"></span>PETS<sub>c</sub>: Platform for Scientific Computing

#### Matthew Knepley

Computation Institute University of Chicago

ME 964: High Performance Computing for Engineering Applications University of Wisconsin – Madison April 21, 2011

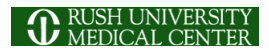

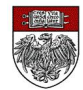

M. Knepley [PETSc](#page-128-0) UW '11 1 / 120

## <span id="page-1-0"></span>**Outline**

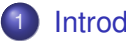

#### **[Introduction](#page-1-0)**

- [Who uses and develops PETSc?](#page-18-0)
- **[Stuff for Windows](#page-24-0)**
- [How can I get PETSc?](#page-26-0)
- **[How do I Configure PETSc?](#page-31-0)**
- [How do I Build PETSc?](#page-36-0)
- [How do I run an example?](#page-40-0)
- [How do I get more help?](#page-47-0)

#### **[Version Control](#page-49-0)**

**[Vector Algebra](#page-55-0)** 

## **[Matrix Algebra](#page-70-0)**

#### <span id="page-2-0"></span>What I Need From You

- Tell me if you do not understand
- Tell me if an example does not work
- Suggest better wording or figures
- Followup problems at [petsc-maint@mcs.anl.gov](mailto:petsc-maint@mcs.anl.gov)

つひつ

# Ask Questions!!!

- <span id="page-3-0"></span>Helps **me** understand what you are missing
- Helps **you** clarify misunderstandings
- Helps **others** with the same question

## <span id="page-4-0"></span>Point out relevant documentation

- Quickly answer questions
- Help install
- Guide design of large scale codes
- Answer email at [petsc-maint@mcs.anl.gov](mailto:petsc-maint@mcs.anl.gov)

## <span id="page-5-0"></span>Point out relevant documentation

- Quickly answer questions
- Help install
- Guide design of large scale codes
- Answer email at [petsc-maint@mcs.anl.gov](mailto:petsc-maint@mcs.anl.gov)

- <span id="page-6-0"></span>Point out relevant documentation
- Quickly answer questions
- Help install
- Guide design of large scale codes
- Answer email at [petsc-maint@mcs.anl.gov](mailto:petsc-maint@mcs.anl.gov)

- <span id="page-7-0"></span>Point out relevant documentation
- Quickly answer questions
- Help install
- Guide design of large scale codes
- Answer email at [petsc-maint@mcs.anl.gov](mailto:petsc-maint@mcs.anl.gov)

つひへ

## <span id="page-8-0"></span>How did PETSc Originate?

# PETSc was developed as a Platform for **Experimentation**

We want to experiment with different

- **•** Models
- **•** Discretizations
- **o** Solvers
- Algorithms
	- which blur these boundaries

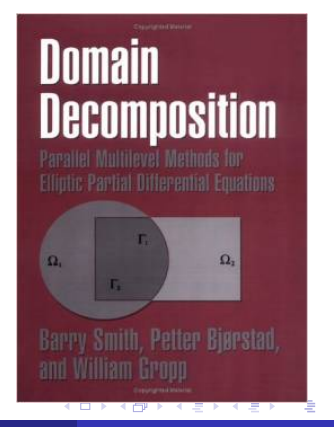

<span id="page-9-0"></span>*Developing parallel, nontrivial PDE solvers that deliver high performance is still difficult and requires months (or even years) of concentrated effort.*

*PETSc is a toolkit that can ease these difficulties and reduce the development time, but it is not a black-box PDE solver, nor a silver bullet.*

— [Barry Smith](http://www.mcs.anl.gov/~bsmith)

#### <span id="page-10-0"></span>Advice from Bill Gropp

*You want to think about how you decompose your data structures, how you think about them globally. [...] If you were building a house, you'd start with a set of blueprints that give you a picture of what the whole house looks like. You wouldn't start with a bunch of tiles and say. "Well I'll put this tile down on the ground, and then I'll find a tile to go next to it." But all too many people try to build their parallel programs by creating the smallest possible tiles and then trying to have the structure of their code emerge from the chaos of all these little pieces. You have to have an organizing principle if you're going to survive making your code parallel.*

[\(http://www.rce-cast.com/Podcast/rce-28-mpich2.html\)](http://www.rce-cast.com/Podcast/rce-28-mpich2.html)

## <span id="page-11-0"></span>*A freely available and supported research code for the parallel solution of nonlinear algebraic equations*

Free

- Download from <http://www.mcs.anl.gov/petsc>
- Free for everyone, including industrial users

Supported

- Hyperlinked manual, examples, and manual pages for all routines
- Hundreds of tutorial-style examples
- Support via email: [petsc-maint@mcs.anl.gov](mailto:petsc-maint@mcs.anl.gov)

Usable from C, C++, Fortran 77/90, Matlab, Julia, and Python

#### **[Introduction](#page-12-0)**

### <span id="page-12-0"></span>What is PETSc?

- Portable to any parallel system supporting MPI, including:
	- Tightly coupled systems
		- Cray XT6, BG/Q, NVIDIA Fermi, K Computer
	- Loosely coupled systems, such as networks of workstations
		- IBM, Mac, iPad/iPhone, PCs running Linux or Windows
- **PETSc History** 
	- Begun September 1991
	- Over 60,000 downloads since 1995 (version 2)
	- Currently 400 per month
- **PETSc Funding and Support** 
	- Department of Energy
		- SciDAC, MICS Program, AMR Program, INL Reactor Program
	- National Science Foundation
		- CIG, CISE, Multidisciplinary Challenge Program

[Introduction](#page-13-0)

### <span id="page-13-0"></span>**Timeline**

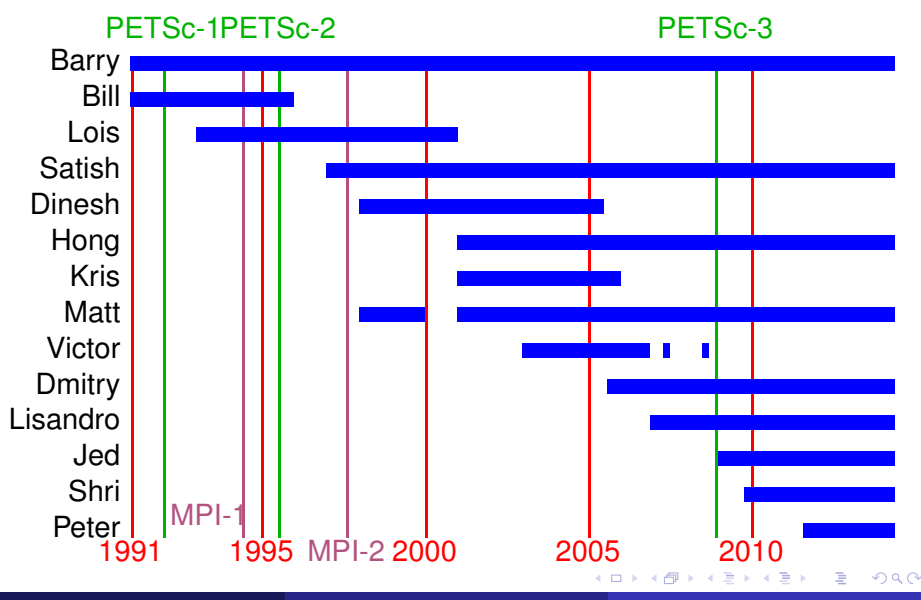

M. Knepley [PETSc](#page-0-0) UW '11 11 / 120

#### <span id="page-14-0"></span>What Can We Handle?

• PETSc has run implicit problems with over 500 billion unknowns

- UNIC on BG/P and XT5
- PFLOTRAN for flow in porous media

PETSc has run on over 290,000 cores efficiently

- UNIC on the IBM BG/P Jugene at Jülich
- **PFLOTRAN on the Cray XT5 Jaguar at ORNL**

PETSc applications have run at 23% of peak (600 Teraflops)

- $\bullet$  Jed Brown on NERSC Edison
- **e** [HPGMG code](https://hpgmg.org/)

#### <span id="page-15-0"></span>What Can We Handle?

• PETSc has run implicit problems with over 500 billion unknowns

- UNIC on BG/P and XT5
- PFLOTRAN for flow in porous media
- PETSc has run on over 290,000 cores efficiently
	- UNIC on the IBM BG/P Jugene at Jülich
	- PFLOTRAN on the Cray XT5 Jaguar at ORNL

**• PETSc applications have run at 23% of peak (600 Teraflops)** 

- $\bullet$  Jed Brown on NERSC Edison
- **e** [HPGMG code](https://hpgmg.org/)

∽≏∩

#### <span id="page-16-0"></span>What Can We Handle?

• PETSc has run implicit problems with over 500 billion unknowns

- UNIC on BG/P and XT5
- PFLOTRAN for flow in porous media
- PETSc has run on over 290,000 cores efficiently
	- UNIC on the IBM BG/P Jugene at Jülich
	- PFLOTRAN on the Cray XT5 Jaguar at ORNL
- **•** PETSc applications have run at 23% of peak (600 Teraflops)
	- **•** Jed Brown on NERSC Edison
	- [HPGMG code](https://hpgmg.org/)

റെ ഭ

[Introduction](#page-17-0)

## <span id="page-17-0"></span>New Model for Scientific Software

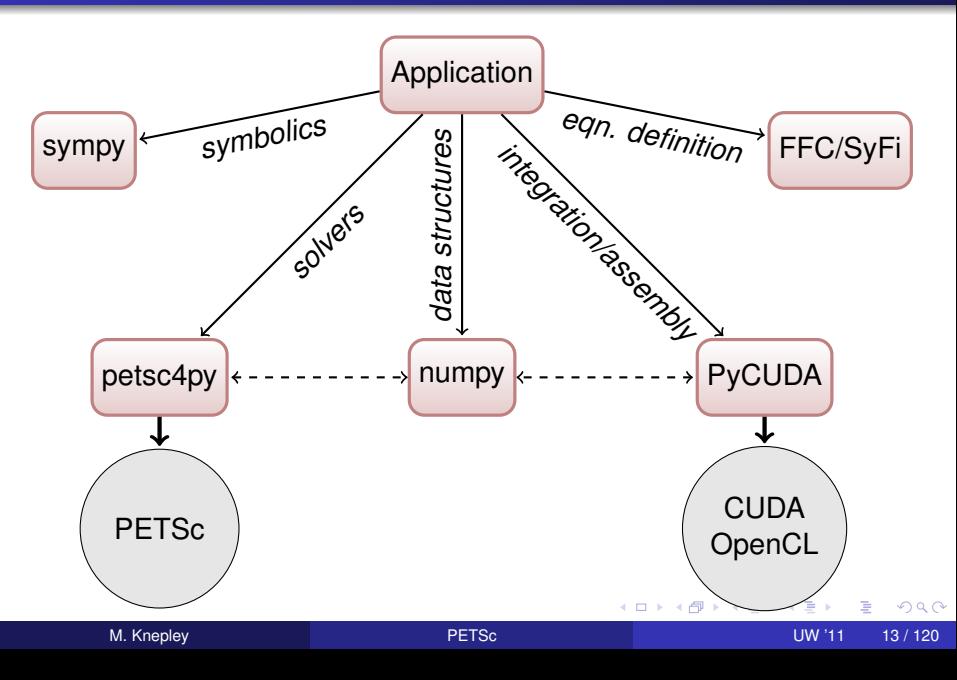

## <span id="page-18-0"></span>**Outline**

#### **[Introduction](#page-1-0)**

#### • [Who uses and develops PETSc?](#page-18-0)

- [Stuff for Windows](#page-24-0)  $\triangle$
- [How can I get PETSc?](#page-26-0)  $\bullet$
- [How do I Configure PETSc?](#page-31-0)
- How do I Build PFTSc?
- [How do I run an example?](#page-40-0)
- [How do I get more help?](#page-47-0)

## Computational Scientists

## <span id="page-19-0"></span>Earth Science

- [PyLith](http://www.geodynamics.org/cig/software/pylith) (CIG)
- [Underworld](http://www.underworldproject.org/) (Monash)
- [Magma Dynamics](http://www.bu.edu/pasi/files/2011/01/MarcSpiegelman4-11-1000.pdf) (LDEO, Columbia, Oxford)

## Subsurface Flow and Porous Media

- [STOMP](http://stomp.pnnl.gov/) (DOE)
- [PFLOTRAN](http://ees.lanl.gov/pflotran/) (DOE)

## Computational Scientists

## <span id="page-20-0"></span>CFD

- [Firedrake](http://firedrakeproject.org/)
- **•** [Fluidity](http://amcg.ese.ic.ac.uk/index.php?title=Fluidity)
- [OpenFOAM](http://www.openfoam.com/)
- o [freeCFD](http://www.freecfd.com/)
- [OpenFVM](http://openfvm.sourceforge.net/)

## • MicroMagnetics

[MagPar](http://www.magpar.net/)

## **•** Fusion

- [XGC](http://w3.physics.lehigh.edu/~xgc/)
- [BOUT++](https://bout.llnl.gov/)
- [NIMROD](http://www.nimrodteam.org/)

 $\rightarrow$   $\rightarrow$ 

## Algorithm Developers

## <span id="page-21-0"></span>**o** Iterative methods

- Deflated GMRES
- LGMRES
- $\bullet$  QCG
- SpecEst

## • Preconditioning researchers

- [Prometheus](http://www.columbia.edu/~ma2325/prom_intro.html) [\(Adams\)](http://www.columbia.edu/~ma2325/)
- [ParPre](http://www.netlib.org/scalapack/manual.ps) [\(Eijkhout\)](http://tacc-web.austin.utexas.edu/staff/home/veijkhout/public_html/)
- FETI-DP [\(Klawonn](http://www.uni-due.de/numerik/klawonn.shtml) and [Rheinbach\)](http://www.uni-due.de/numerik/rheinbach.shtml)

## Algorithm Developers

## <span id="page-22-0"></span>Finite Elements

- **e** [libMesh](http://libmesh.sourceforge.net/)
- [MOOSE](http://mooseframework.org/)
- [PETSc-FEM](http://www.cimec.org.ar/petscfem)
- [Deal II](http://www.dealii.org/)
- [OOFEM](http://www.oofem.org/)

## **• Other Solvers**

- Fast Multipole Method [\(PetFMM\)](http://barbagroup.bu.edu/Barba_group/PetFMM.html)
- Radial Basis Function Interpolation [\(PetRBF\)](http://barbagroup.bu.edu/Barba_group/PetRBF.html)
- Eigensolvers [\(SLEPc\)](http://www.grycap.upv.es/slepc/)
- Optimization [\(TAO\)](http://www.mcs.anl.gov/tao)

4 0 8

化三苯

### <span id="page-23-0"></span>The PETSc Team

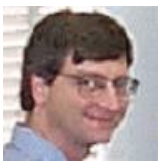

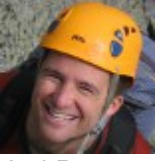

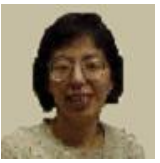

Hong Zhang Mark Adams T[ob](#page-22-0)[y I](#page-24-0)[s](#page-22-0)[sa](#page-23-0)[c](#page-24-0)

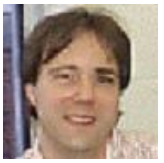

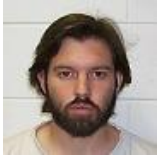

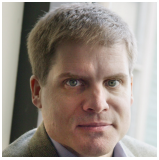

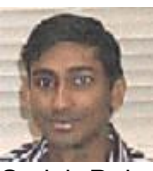

Bill Gropp Barry Smith Satish Balay

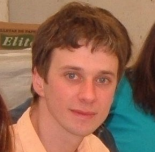

Jed Brown Matt Knepley Lisandro Dalcin

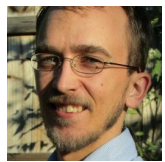

 $299$ 

## <span id="page-24-0"></span>**Outline**

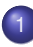

#### **[Introduction](#page-1-0)**

• [Who uses and develops PETSc?](#page-18-0)

#### **• [Stuff for Windows](#page-24-0)**

- [How can I get PETSc?](#page-26-0)  $\bullet$
- [How do I Configure PETSc?](#page-31-0)
- How do I Build PFTSc?
- [How do I run an example?](#page-40-0)
- [How do I get more help?](#page-47-0)

#### <span id="page-25-0"></span>Questions for Windows Users

- Have you installed [cygwin?](http://www.cygwin.com)
	- Need python, make, and build-utils packages
- Will you use the GNU compilers?
	- **o** If not, remove link.exe
	- $\bullet$  If MS, check compilers from cmd window and use  $win32fe$
- Which MPI will you use?
	- You can use  $-with-mpi=0$
	- If MS, need to install [MPICH2](http://www.mcs.anl.gov/research/projects/mpich2)
	- **If GNU**, can use -download-mpich

つひつ

## <span id="page-26-0"></span>**Outline**

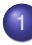

#### **[Introduction](#page-1-0)**

- [Who uses and develops PETSc?](#page-18-0)
- [Stuff for Windows](#page-24-0)
- [How can I get PETSc?](#page-26-0)
- **[How do I Configure PETSc?](#page-31-0)**
- How do I Build PFTSc?
- [How do I run an example?](#page-40-0)
- [How do I get more help?](#page-47-0)

 $\Omega$ 

∋⇒

## <span id="page-27-0"></span>Downloading PETSc

- The latest tarball is on the PETSc site: <http://www.mcs.anl.gov/petsc/download>
- **There is a [Debian package](https://packages.debian.org/search?keywords=petsc)** (aptitude install petsc-dev)
- There is a [Git](http://git-scm.com/) [development repository](https://bitbucket.org/petsc/petsc/)

## <span id="page-28-0"></span>Cloning PETSc

- The full development repository is open to the public
	- <https://bitbucket.org/petsc/petsc/>
- Why is this better?
	- You can clone to any release (or any specific ChangeSet)
	- You can easily rollback changes (or releases)
	- You can get fixes from us the same day
- All releases are just tags:
	- [Source at tag v3.4.4](https://bitbucket.org/petsc/petsc/src/a071802d3efee8b987703a6ce2cf5d9a25fa8160/?at=v3.4.4)

## <span id="page-29-0"></span>Unpacking PETSc

#### • Just clone development repository

- o qit clone http://bitbucket.org/petsc/petsc.git
- o qit clone -rv3.4.4 petsc petsc-3.4.4

#### **or**

#### • Unpack the tarball

tar xzf petsc.tar.gz

<span id="page-30-0"></span>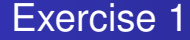

## Download and Unpack PETSc!

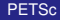

君 M. Knepley [PETSc](#page-0-0) UW '11 26 / 120

×. э  $299$ 

**4 ロト 4 何 ト 4 重 ト** 

## <span id="page-31-0"></span>**Outline**

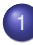

#### **[Introduction](#page-1-0)**

- [Who uses and develops PETSc?](#page-18-0)
- [Stuff for Windows](#page-24-0)
- [How can I get PETSc?](#page-26-0)
- [How do I Configure PETSc?](#page-31-0)
- How do I Build PFTSc?
- [How do I run an example?](#page-40-0)
- [How do I get more help?](#page-47-0)

 $\Omega$ 

œ⇒

## <span id="page-32-0"></span>Configuring PETSc

#### • Set **\$PETSC** DIR to the installation root directory

#### $\bullet$  Run the configuration utility

- o \$PETSC DIR/configure
- \$PETSC\_DIR/configure -help
- \$PETSC\_DIR/configure -download-mpich
- \$PETSC\_DIR/configure -prefix=/usr
- There are many examples on the [installation page](http://www.mcs.anl.gov/petsc/petsc-as/documentation/installation.html)
- **Configuration files are in** \$PETSC\_DIR/\$PETSC\_ARCH/conf
	- **. Configure header is in** \$PETSC\_DIR/\$PETSC\_ARCH/include
	- **SPETSC ARCH has a default if not specified**

## <span id="page-33-0"></span>Configuring PETSc

- You can easily reconfigure with the same options
	- ./\$PETSC\_ARCH/conf/reconfigure-\$PETSC\_ARCH.py
- Can maintain several different configurations
	- ./configure -PETSC\_ARCH=linux-fast -with-debugging=0
- All configuration information is in the logfile
	- ./\$PETSC\_ARCH/conf/configure.log
	- ALWAYS send this file with bug reports

つひひ

#### <span id="page-34-0"></span>Automatic Downloads

- Starting in 2.2.1, some packages are automatically
	- **•** Downloaded
	- **Configured and Built (in** \$PETSC\_DIR/externalpackages)
	- Installed with PETSc
- Currently works for
	- petsc4py
	- PETSc documentation utilities (Sowing, Igrind, c2html)
	- BLAS, LAPACK, BLACS, ScaLAPACK, PLAPACK
	- MPICH, MPE, OpenMPI
	- ParMetis, Chaco, Jostle, Party, Scotch, Zoltan
	- MUMPS, Spooles, SuperLU, SuperLU\_Dist, UMFPack, pARMS
	- BLOPEX, FFTW, SPRNG
	- Prometheus, HYPRE, ML, SPAI
	- Sundials
	- **o** Triangle, TetGen
	- FIAT, FFC, Generator
	- Boost

AD > 4 B > 4 B

<span id="page-35-0"></span>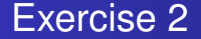

## Configure your downloaded PETSc.

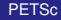

4日下

 $\prec$ A F -4 B +

M. Knepley [PETSc](#page-0-0) UW '11 30 / 120
# <span id="page-36-0"></span>**Outline**

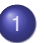

#### **[Introduction](#page-1-0)**

- [Who uses and develops PETSc?](#page-18-0)
- [Stuff for Windows](#page-24-0)
- [How can I get PETSc?](#page-26-0)
- **[How do I Configure PETSc?](#page-31-0)**

### $\bullet$  How do I Build PFTSc?

- [How do I run an example?](#page-40-0)
- [How do I get more help?](#page-47-0)

# <span id="page-37-0"></span>Building PETSc

#### • There is now One True Way to build PETSc:

- make
- o make install if you configured with --prefix
- **Check build when done with make test**

#### • Can build multiple configurations

- PETSC\_ARCH=linux-fast make
- Libraries are in \$PETSC\_DIR/\$PETSC\_ARCH/lib/
- Complete log for each build is in logfile
	- ./\$PETSC\_ARCH/conf/make.log
	- ALWAYS send this with bug reports

つひつ

<span id="page-38-0"></span>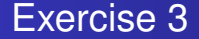

# Build your configured PETSc.

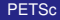

4 0 8

×. Æ.  $\sim$  $\rightarrow$   $\rightarrow$ 

M. Knepley [PETSc](#page-0-0) UW '11 33 / 120

 $299$ 

<span id="page-39-0"></span>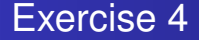

# Reconfigure PETSc to use ParMetis.

<sup>1</sup> linux-c-debug/conf/reconfigure-linux-c-debug.py

- -PETSC\_ARCH=linux-parmetis
- -download-metis -download-parmetis
- <sup>2</sup> PETSC\_ARCH=linux-parmetis make
- <sup>3</sup> PETSC\_ARCH=linux-parmetis make test

# <span id="page-40-0"></span>**Outline**

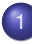

#### **[Introduction](#page-1-0)**

- [Who uses and develops PETSc?](#page-18-0)
- [Stuff for Windows](#page-24-0)  $\blacksquare$
- [How can I get PETSc?](#page-26-0)  $\bullet$
- [How do I Configure PETSc?](#page-31-0)
- How do I Build PFTSc?
- [How do I run an example?](#page-40-0)
- [How do I get more help?](#page-47-0)

∋⇒

# <span id="page-41-0"></span>Running PETSc

#### • Try running PETSc examples first

cd \$PETSC\_DIR/src/snes/examples/tutorials

#### • Build examples using make targets

- make ex5
- Run examples using the make target
	- $\bullet$  make runex5

#### • Can also run using MPI directly

- mpirun ./ex5 -snes\_max\_it 5
- o mpiexec ./ex5 -snes monitor

# <span id="page-42-0"></span>Using MPI

- The Message Passing Interface is:
	- a library for parallel communication
	- a system for launching parallel jobs (mpirun/mpiexec)
	- a community standard
- **•** Launching jobs is easy
	- mpiexec -n 4 ./ex5
- You should never have to make MPI calls when using PETSc
	- **Almost never**

つひひ

## <span id="page-43-0"></span>Common Viewing Options

#### • Gives a text representation

- $\bullet$  -vec\_view
- Generally views subobjects too
	- $\bullet$  -snes view
- Can visualize some objects
	- -mat\_view draw::
- Alternative formats
	- $\bullet$  -vec view binary:sol.bin:, -vec view ::matlab, -vec\_view socket
- Sometimes provides extra information
	- -mat\_view ::ascii\_info, -mat\_view
		- ::ascii\_info\_detailed
- $\bullet$  Use  $\lnot$ help to see all options

# <span id="page-44-0"></span>Common Monitoring Options

- Display the residual
	- -ksp\_monitor, graphically -ksp\_monitor\_draw
- Can disable dynamically
	- -ksp\_monitors\_cancel
- Does not display subsolvers
	- $\bullet$  -snes monitor
- Can use the true residual
	- -ksp\_monitor\_true\_residual
- Can display different subobjects
	- $\bullet$  -snes monitor residual, -snes monitor solution, -snes monitor solution update
	- $\bullet$  -snes monitor range
	- $\bullet$ -ksp gmres krylov monitor
- Can display the spectrum
	- -ksp\_monitor\_singular\_value

## <span id="page-45-0"></span>Exercise 5

# Run SNES Example 5 using come custom options.

- <sup>1</sup> cd \$PETSC\_DIR/src/snes/examples/tutorials
- <sup>2</sup> make ex5
- <sup>3</sup> mpiexec ./ex5 -snes\_monitor -snes\_view
- 4 mpiexec ./ex5 -snes type tr -snes monitor -snes\_view
- <sup>5</sup> mpiexec ./ex5 -ksp\_monitor -snes\_monitor -snes view
- <sup>6</sup> mpiexec ./ex5 -pc\_type jacobi -ksp\_monitor -snes monitor -snes\_view
- <sup>7</sup> mpiexec ./ex5 -ksp\_type bicg -ksp\_monitor -snes monitor -snes view イロト イ押 トイヨ トイヨ トーヨー

## <span id="page-46-0"></span>Exercise 6

# Create a new code based upon SNES Example 5.

#### **1** Create a new directory

mkdir -p /home/knepley/proj/newsim/src

#### 2 Copy the source

- cp ex5.c /home/knepley/proj/newsim/src
- Add myStuff.c and myStuff2.F

#### **3** Create a PETSc makefile

- bin/ex5: src/ex5.o src/myStuff.o src/myStuff2.o
- \${CLINKER} -o \$@ \$^ \${PETSC\_SNES\_LIB}  $\bullet$
- include \${PETSC\_DIR}/conf/variables
- include \${PETSC\_DIR}/conf/rules

#### To get the project ready-made

hg clone http://petsc.cs.iit.edu/petsc/tutorials/SimpleTutoria[l n](#page-45-0)e[ws](#page-47-0)[im](#page-45-0)

# <span id="page-47-0"></span>**Outline**

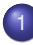

#### **[Introduction](#page-1-0)**

- [Who uses and develops PETSc?](#page-18-0)
- [Stuff for Windows](#page-24-0)  $\blacksquare$
- [How can I get PETSc?](#page-26-0)  $\bullet$
- [How do I Configure PETSc?](#page-31-0)
- How do I Build PFTSc?
- [How do I run an example?](#page-40-0)
- [How do I get more help?](#page-47-0)

## <span id="page-48-0"></span>Getting More Help

- <http://www.mcs.anl.gov/petsc>
- Hyperlinked documentation
	- [Manual](http://www.mcs.anl.gov/petsc/petsc-as/snapshots/petsc-dev/docs/manual.pdf)
	- [Manual pages](http://www.mcs.anl.gov/petsc/petsc-as/documentation) for evey method
	- HTML of all example code (linked to manual pages)
- [FAQ](http://www.mcs.anl.gov/petsc/petsc-as/documentation/faq.html)
- Full support at [petsc-maint@mcs.anl.gov](mailto:petsc-maint@mcs.anl.gov)
- High profile users
	- David Keyes
	- Marc Spiegelman
	- **Bichard Katz**
	- Brad Aagaard
	- Aron Ahmadia

# <span id="page-49-0"></span>**Outline**

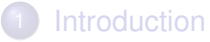

- 2 [Version Control](#page-49-0)
	- **[Vector Algebra](#page-55-0)**
	- **[Matrix Algebra](#page-70-0)**
- 5 [Algebraic Solvers](#page-79-0)

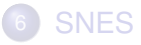

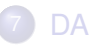

4 0 8

AD 15  $\rightarrow$   $\equiv$   $\rightarrow$ 

×.

 $299$ 

E

 $\prec$ 

#### <span id="page-50-0"></span>Location and Retrieval "Where's the Tarball"

#### **• Version Control**

[Mercurial,](http://mercurial.selenic.com) [Git,](http://git-scm.com) [Subversion](http://subversion.tigris.org)

#### **•** Hosting

- [BitBucket,](http://bitbucket.org) [GitHub,](http://github.com) [Launchpad](https://launchpad.net)
- Community involvement
	- [arXiv,](http://arXiv.org) [PubMed](http://www.ncbi.nlm.nih.gov/pubmed)

## <span id="page-51-0"></span>Distributed Version Control

#### • CVS/SVN manage a single repository

- **•** Versioned data
- Local copy for modification and checkin
- Mercurial manages many repositories
	- Identified by URLs
	- No one *Master*
- Repositories communicate by ChangeSets
	- Use push and pull to move changesets
	- Can move arbitrary changes with *patch queues*

 $Q \cap$ 

[Version Control](#page-52-0)

## <span id="page-52-0"></span>Project Workflow

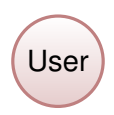

#### Figure: Single Repository

M. Knepley [PETSc](#page-0-0) UW '11 47 / 120

(ロ ) ( d )

-4 B + × Ξ ŧ

 $299$ 

## <span id="page-53-0"></span>Project Workflow

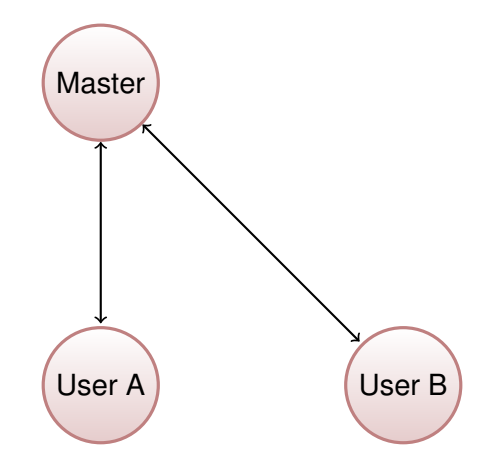

Figure: Master Repository with User Clones

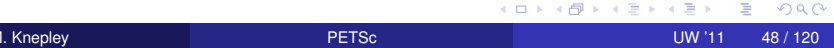

## <span id="page-54-0"></span>Project Workflow

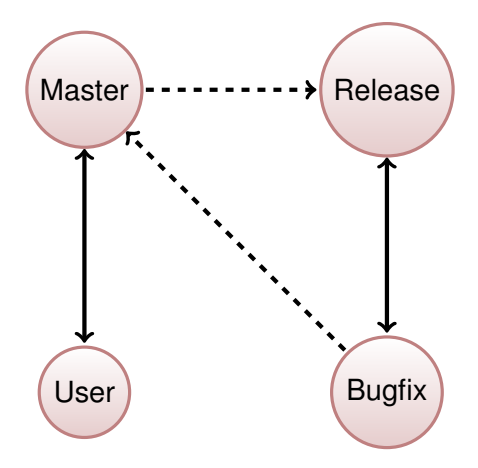

Figure: Project with Release and Bugfix Repositories

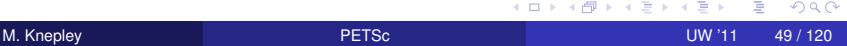

# <span id="page-55-0"></span>**Outline**

## **[Introduction](#page-1-0)**

- **[Version Control](#page-49-0)**
- 3 [Vector Algebra](#page-55-0)
	- **[Matrix Algebra](#page-70-0)**
- 5 [Algebraic Solvers](#page-79-0)

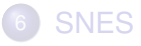

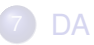

4 0 8

 $\Box$  $\rightarrow$   $\equiv$   $\rightarrow$  $\mathcal{A}$ E

×.

 $299$ 

∍

## <span id="page-56-0"></span>What are PETSc vectors?

- Fundamental objects representing
	- **•** solutions
	- right-hand sides
	- coefficients

Each process locally owns a subvector of contiguous global data

# <span id="page-57-0"></span>How do I create vectors?

- VecCreate(MPI\_Comm, Vec\* )
- VecSetSizes(Vec, PetscIntn, PetscInt N)
- VecSetType(Vec, VecType typeName)
- VecSetFromOptions(Vec)
	- Can set the type at runtime

 $299$ 

# <span id="page-58-0"></span>A PETSc Vec

- Supports all vector space operations
	- VecDot(), VecNorm(), VecScale()
- Has a direct interface to the values
	- VecGetArray(), VecGetArrayF90()
- **•** Has unusual operations
	- VecSqrtAbs(), VecStrideGather()
- Communicates automatically during assembly
- Has customizable communication (**PetscSF**,**VecScatter**)

つひつ

#### <span id="page-59-0"></span>Parallel Assembly Vectors and Matrices

- Processes may set an arbitrary entry
	- Must use proper interface
- Entries need not be generated locally
	- Local meaning the process on which they are stored
- PETSc automatically moves data if necessary
	- Happens during the assembly phase

### <span id="page-60-0"></span>Vector Assembly

#### • A three step process

- Each process sets or adds values
- Begin communication to send values to the correct process
- Complete the communication

VecSetValues (Vec v, PetscInt n, PetscInt rows [], PetscScalar values [], InsertMode mode)

- Mode is either INSERT\_VALUES or ADD\_VALUES
- Two phases allow overlap of communication and computation
	- VecAssemblyBegin(Vecv)
	- VecAssemblyEnd(Vecv)

## <span id="page-61-0"></span>One Way to Set the Elements of a Vector

```
VecGetSize(x, &N);
MPI Comm_rank (PETSC COMM_WORLD, &rank );
if (rank == 0) {
  val = 0.0:
  for (i = 0; i < N; ++i) {
    VecSetValues (x, 1, &i, &val, INSERT VALUES);
    val += 10.0;
  }
}
/
*
  These routines ensure that the data is
    distributed to the other processes \star/VecAssemblyBegin ( x ) ;
VecAssemblyEnd ( x ) ;
```
 $\Omega$ 

## <span id="page-62-0"></span>A Better Way to Set the Elements of a Vector

```
VecGetOwnershipRange (x, &low, &high);
val = low*10.0;<br>.
for (i = low; i < high; ++i) {
  VecSetValues (x, 1, &i, &val, INSERT VALUES);
  val += 10.0;
}
\prime\ast No data will be communicated here \ast\primeVecAssemblyBegin ( x ) ;
VecAssemblyEnd(x);
```
 $\Omega$ 

# <span id="page-63-0"></span>Selected Vector Operations

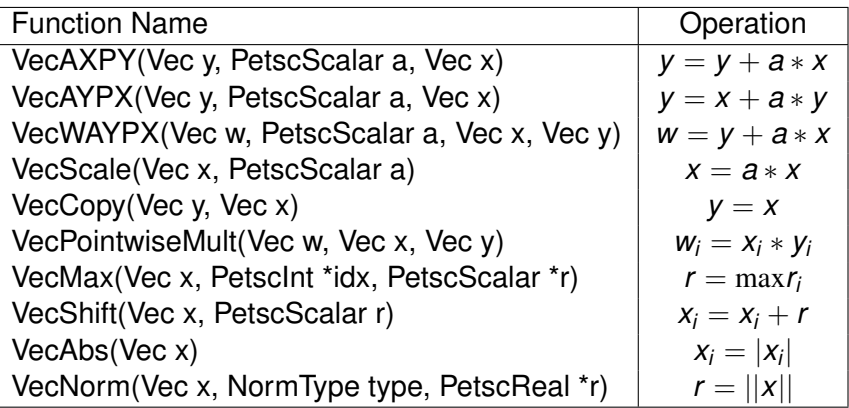

×. Ξ  $299$ 

**≮ロト ⊀ 倒 ト ⊀ ミト** 

# <span id="page-64-0"></span>Working With Local Vectors

It is sometimes more efficient to directly access local storage of a  $Vec$ .

- PETSc allows you to access the local storage with
	- VecGetArray(Vec, double \* [])
- You must return the array to PETSc when you finish
	- VecRestoreArray(Vec, double \* [])
- Allows PETSc to handle data structure conversions
	- Commonly, these routines are fast and do not involve a copy

## <span id="page-65-0"></span>VecGetArray in C

```
Vec v:
PetscScalar
              *
a r r a y ;
Petscint n, i;
VecGetArray (v, &array);
VecGetLocalSize (v, &n);
PetscSynchronizedPrintf (PETSC COMM WORLD,
  " First element of local array is %f\n'n", array [0]);
PetscSynchronizedFlush (PETSC COMM WORLD) ;
for (i = 0; i < n; ++i) {
  array[i] += (PetscScalar) rank;}
VecRestoreArray (v, &array);
```
 $\Omega$ 

∢ □ ▶ ∢ <sup>□</sup> ▶ ∢ □ ▶

## <span id="page-66-0"></span>VecGetArray in F77

#### #include "finclude/petsc.h"

```
Vec v:
PetscScalar array (1)
PetscOffset offset
PetscInt n, i
PetscErrorCode ierr
call VecGetArray (v, array, offset, ierr)
call VecGetLocalSize (v, n, ierr)
do i = 1, narray(i+offset) = array(i+offset) + rankend do
call VecRestoreArray (v, array, offset, ierr)
```
 $\Omega$ 

K ロ ▶ K 御 ▶ K 君 ▶ K 君

## <span id="page-67-0"></span>VecGetArray in F90

#### #include "finclude/petsc.h90"

```
Vec v:
Pets cScalar pointer : array(.)PetscInt n, i
PetscErrorCode i err
call VecGetArrayF90 (v, array, ierr)
call VecGetLocalSize (v, n, ierr)
do i = 1, narray(i) = array(i) + rankend do
call VecRestoreArrayF90 (v, array, ierr)
```
M. Knepley [PETSc](#page-0-0) UW '11 62 / 120

イロト イ押 トイラト イラト

## <span id="page-68-0"></span>VecGetArray in Python

```
with v as a:
  for i in range (len(a)):
    a[i] = 5.0* i
```
K ロト K 御 ト K 君 ト K 君

 $299$ 

君

## <span id="page-69-0"></span>DMDAVecGetArray in C

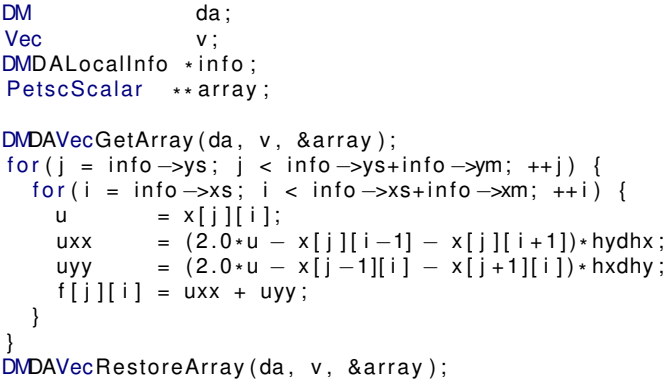

K ロ ▶ K 御 ▶ K 君 ▶ K 君

活

 $\rightarrow$ 

 $299$ 

# <span id="page-70-0"></span>**Outline**

## **[Introduction](#page-1-0)**

- **[Version Control](#page-49-0)**
- **[Vector Algebra](#page-55-0)**
- **[Matrix Algebra](#page-70-0)**
- 5 [Algebraic Solvers](#page-79-0)

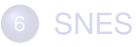

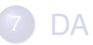

4 0 8

AD 15  $\rightarrow$   $\equiv$   $\rightarrow$  $\mathcal{A}$ E

×.

 $299$ 

∍

# <span id="page-71-0"></span>What are PETSc matrices?

- Fundamental objects for storing stiffness matrices and Jacobians
- Each process locally owns a contiguous set of rows
- Supports many data types
	- AIJ, Block AIJ, Symmetric AIJ, Block Matrix, etc.
- Supports structures for many packages
	- MUMPS, Spooles, SuperLU, UMFPack, DSCPack

ຕα∩
### <span id="page-72-0"></span>How do I create matrices?

- $\bullet$ MatCreate(MPI\_Comm, Mat \* )
- $\bullet$ MatSetSizes(Mat, PetscIntm, PetscInt n, M, N)
- $\bullet$ MatSetType(Mat, MatType typeName)
- MatSetFromOptions(Mat)
	- Can set the type at runtime
- MatSeqAIJPreallocation(Mat, PetscIntnz, const PetscInt nnz[])
- $\bullet$ MatXAIJPreallocation(Mat, bs, dnz[], onz[], dnzu[], onzu[])
- $\bullet$ MatSetValues(Mat, m, rows[], n, cols [], values [], InsertMode)
	- **MUST** be used, but does automatic communication

## <span id="page-73-0"></span>Matrix Polymorphism

The PETSc Mat has a single user interface,

- Matrix assembly
	- MatSetValues()
- Matrix-vector multiplication
	- $\bullet$  MatMult()
- Matrix viewing
	- $\bullet$  MatView()

but multiple underlying implementations.

- AIJ, Block AIJ, Symmetric Block AIJ,
- **o** Dense
- **Matrix-Free**
- $\bullet$  etc.

A matrix is defined by its interface, not by its data structure.

### <span id="page-74-0"></span>Matrix Assembly

- A three step process
	- Each process sets or adds values
	- Begin communication to send values to the correct process
	- Complete the communication
- MatSetValues(Matm, m, rows[], n, cols [], values [], mode)
	- mode is either INSERT\_VALUES or ADD\_VALUES
	- Logically dense block of values
- Two phase assembly allows overlap of communication and computation
	- MatAssemblyBegin(Matm, MatAssemblyType type)
	- MatAssemblyEnd(Matm, MatAssemblyType type)
	- o type is either MAT\_FLUSH\_ASSEMBLY or MAT\_FINAL\_ASSEMBLY

[Matrix Algebra](#page-75-0)

### <span id="page-75-0"></span>One Way to Set the Elements of a Matrix Simple 3-point stencil for 1D Laplacian

```
v[0] = -1.0; v[1] = 2.0; v[2] = -1.0;
if (rank == 0) {
  for (row = 0; row < N; row ++) {
    cols [0] = row-1; cols [1] = row; cols [2] = row+1;
    if (row == 0) {
      MatSetValues (A, 1, & row, 2, & cols [1], & v[1], INSERT_VALUES );
    \} else if (row == N-1) {
      MatSetValues (A, 1, & row, 2, cols, v, INSERT_VALUES);
    \} else {
      MatSetValues (A, 1, & row, 3, cols, v, INSERT_VALUES) ;
     }
  }
}
MatAssemblyBegin (A, MAT_FINAL_ASSEMBLY) ;
MatAssemblyEnd (A, MAT FINAL ASSEMBLY);
```
 $\Omega$ 

## <span id="page-76-0"></span>Matrix Storage Layout

- Each process locally owns a submatrix of contiguous global rows
- Each submatrix consists of diagonal and off-diagonal parts

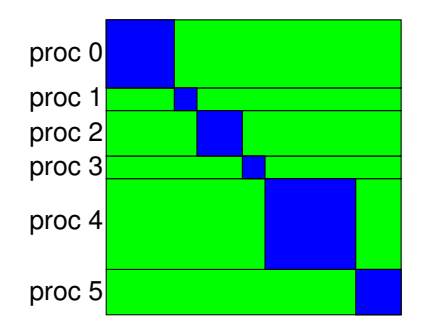

diagonal blocks

offdiagonal blocks

 $\bullet$  MatGetOwnershipRange(Mat A, int \*start, int \*end) start: first locally owned row of global matrix end-1: last locally owned row of global matrix  $\Omega$ 

M. Knepley [PETSc](#page-0-0) UW '11 71 / 120

### <span id="page-77-0"></span>A Better Way to Set the Elements of a Matrix Simple 3-point stencil for 1D Laplacian

```
v[0] = -1.0; v[1] = 2.0; v[2] = -1.0;
MatGetOwnershipRange (A, & start, & end);
for (row = start; row < end; row ++) {
  cols [0] = row-1; cols [1] = row; cols [2] = row+1;
  if (row == 0) {
    MatSetValues (A, 1, & row, 2, & cols [1], & v[1], INSERT_VALUES );
  \} else if (row == N-1) {
    MatSetValues (A, 1, & row, 2, cols, v, INSERT_VALUES);
  \} else \{MatSetValues (A, 1, & row, 3, cols, v, INSERT_VALUES);
  }
}
MatAssemblyBegin (A, MAT_FINAL_ASSEMBLY) ;
MatAssemblyEnd (A, MAT_FINAL_ASSEMBLY) ;
```
 $\Omega$ 

4 5 8 4 5 8 4 5

### <span id="page-78-0"></span>Why Are PETSc Matrices That Way?

• No one data structure is appropriate for all problems

- Blocked and diagonal formats provide performance benefits
- PETSc has many formats
- Makes it easy to add new data structures
- Assembly is difficult enough without worrying about partitioning
	- PETSc provides parallel assembly routines
	- High performance still requires making most operations local
	- However, programs can be incrementally developed.
	- **MatPartitioning and MatOrdering can help**
- Matrix decomposition in contiguous chunks is simple
	- Makes interoperation with other codes easier
	- For other ordering, PETSc provides "Application Orderings" (AO)

# <span id="page-79-0"></span>**Outline**

## **[Introduction](#page-1-0)**

- **[Version Control](#page-49-0)**
- **[Vector Algebra](#page-55-0)**
- **[Matrix Algebra](#page-70-0)**
- 5 [Algebraic Solvers](#page-79-0)

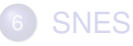

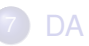

4 0 8

AD 15  $\rightarrow$   $\equiv$   $\rightarrow$ 

×.

 $299$ 

Þ

 $\prec$ 

## <span id="page-80-0"></span>Solver Types

### **Explicit**:

Field variables are updated using local neighbor information

### **Semi-implicit**:

- Some subsets of variables are updated with global solves
- Others with direct local updates

### **Implicit**:

• Most or all variables are updated in a single global solve

### <span id="page-81-0"></span>Linear Solvers Krylov Methods

### • Using PETSc linear algebra, just add:

- KSPSetOperators(KSPksp, MatA, MatM, MatStructure flag)
- KSPSolve(KSPksp, Vecb, Vecx)
- Can access subobiects
	- KSPGetPC(KSPksp, PC\* pc)
- **Preconditioners must obey PETSc interface** 
	- **Basically just the KSP interface**
- **Can change solver dynamically from the command line** 
	- $\bullet$  -ksp type bicgstab

### <span id="page-82-0"></span>Nonlinear Solvers

### Using PETSc linear algebra, just add:

- SNESSetFunction(SNESsnes, Vecr, residualFunc, void \* ctx)
- SNESSetJacobian(SNESsnes, MatA, MatM, jacFunc, void \* ctx)
- **SNESSolve(SNESsnes, Vecb, Vecx)**
- Can access subobjects
	- SNESGetKSP(SNESsnes, KSP\* ksp)
- Can customize subobjects from the cmd line
	- $\bullet$  Set the subdomain preconditioner to ILU with  $\text{-sub}$  pc type ilu

### <span id="page-83-0"></span>Basic Solver Usage

Use SNESSetFromOptions() so that everything is set dynamically

- Set the type
	- $\bullet$  Use -snes type (or take the default)
- Set the preconditioner
	- Use -npc snes type (or take the default)
- **OVerride the tolerances** 
	- **Use**-snes rtol and -snes atol
- View the solver to make sure you have the one you expect
	- **o Use**-snes view
- For debugging, monitor the residual decrease
	- Use-snes monitor
	- Use -ksp\_monitor to see the underlying linear solver

つひひ

## <span id="page-84-0"></span>3rd Party Solvers in PETSc

### [Complete table of solvers](http://www.mcs.anl.gov/petsc/petsc-as/documentation/linearsolvertable.html)

- **1** Sequential LU
	- ILUDT (SPARSEKIT2, Yousef Saad, U of MN)
	- EUCLID & PILUT (Hypre, David Hysom, LLNL)
	- ESSL (IBM)
	- SuperLU (Jim Demmel and Sherry Li, LBNL)
	- Matlab
	- UMFPACK (Tim Davis, U. of Florida)
	- LUSOL (MINOS, Michael Saunders, Stanford)
- <sup>2</sup> Parallel LU
	- MUMPS (Patrick Amestoy, IRIT)
	- SPOOLES (Cleve Ashcroft, Boeing)
	- SuperLU Dist (Jim Demmel and Sherry Li, LBNL)
- **3** Parallel Cholesky
	- DSCPACK (Padma Raghavan, Penn. State)
	- MUMPS (Patrick Amestoy, Toulouse)
	- CHOLMOD (Tim Davis, Florida)
- $\bullet$  $\bullet$  $\bullet$  XYTlib parallel direct solver (Paul Fisch[er a](#page-83-0)[n](#page-78-0)[d](#page-83-0)[H](#page-85-0)en[r](#page-79-0)[y](#page-85-0) [T](#page-78-0)[uf](#page-79-0)[o](#page-85-0)[,](#page-86-0) [A](#page-0-0)[NL](#page-128-0)),

## <span id="page-85-0"></span>3rd Party Preconditioners in PETSc

### [Complete table of solvers](http://www.mcs.anl.gov/petsc/petsc-as/documentation/linearsolvertable.html)

- **1** Parallel ICC
	- BlockSolve95 (Mark Jones and Paul Plassman, ANL)
- <sup>2</sup> Parallel ILU
	- PaStiX (Faverge Mathieu, INRIA)
- <sup>3</sup> Parallel Sparse Approximate Inverse
	- Parasails (Hypre, Edmund Chow, LLNL)
	- SPAI 3.0 (Marcus Grote and Barnard, NYU)
- **4 Sequential Algebraic Multigrid** 
	- RAMG (John Ruge and Klaus Steuben, GMD)
	- SAMG (Klaus Steuben, GMD)
- **5** Parallel Algebraic Multigrid
	- Prometheus (Mark Adams, PPPL)
	- BoomerAMG (Hypre, LLNL)
	- ML (Trilinos, Ray Tuminaro and Jonathan Hu, SNL)

4 E X 4 E X 1

## <span id="page-86-0"></span>**Outline**

### **[Introduction](#page-1-0)**

- **[Version Control](#page-49-0)**
- **[Vector Algebra](#page-55-0)**
- **[Matrix Algebra](#page-70-0)**
- 5 [Algebraic Solvers](#page-79-0)

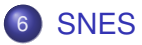

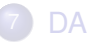

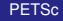

4 0 8

AD 15  $\rightarrow$   $\equiv$   $\rightarrow$  $\mathcal{A}$ E

×.

 $299$ 

**[SNES](#page-87-0)** 

## <span id="page-87-0"></span>Flow Control for a PETSc Application

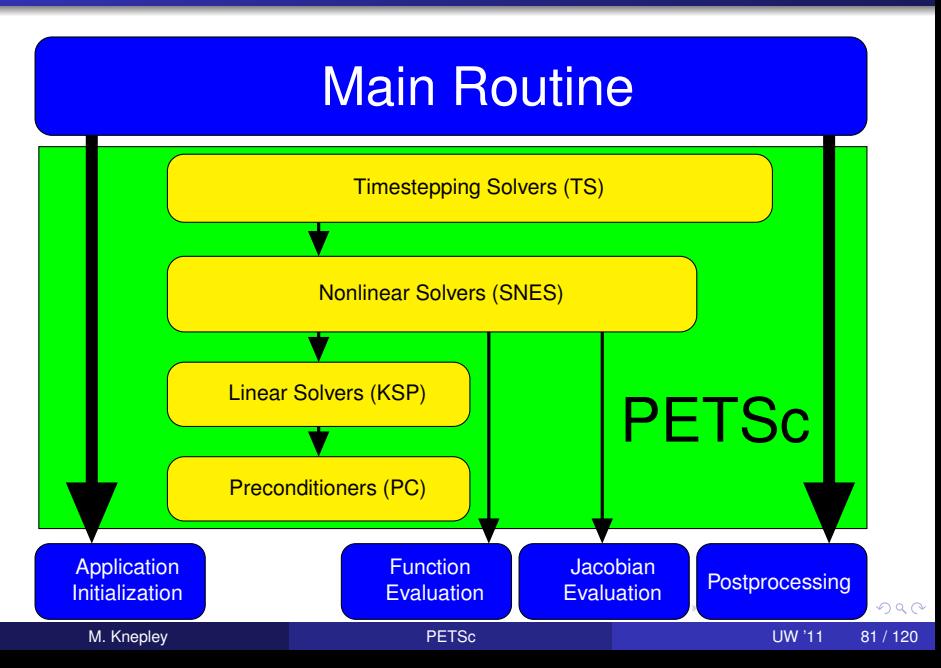

### <span id="page-88-0"></span>SNES Paradigm

The SNES interface is based upon callback functions

FormFunction(), set by SNESSetFunction()

FormJacobian(), set by SNESSetJacobian()

When PETSc needs to evaluate the nonlinear residual *F*(*x*),

- Solver calls the **user's** function
- $\bullet$  User function gets application state through the  $ctx$  variable
	- PETSc never sees application data

つひへ

## <span id="page-89-0"></span>Topology Abstractions

### **O** DMDA

- Abstracts Cartesian grids in any dimension
- Supports stencils, communication, reordering
- Nice for simple finite differences
- O DMMesh
	- Abstracts general topology in any dimension
	- Also supports partitioning, distribution, and global orders
	- Allows aribtrary element shapes and discretizations

つひつ

### <span id="page-90-0"></span>Assembly Abstractions

#### **O** DM

- Abstracts the logic of multilevel (multiphysics) methods
- Manages allocation and assembly of local and global structures
- **o** Interfaces to PCMG solver

### PetscSection

- Abstracts functions over a topology
- Manages allocation and assembly of local and global structures
- Will merge with DM somehow

つひへ

<span id="page-91-0"></span>User provided function calculates the nonlinear residual:

PetscErrorCode (\*func)(SNES snes,Vec x,Vec r,void \*ctx)

**[SNES](#page-91-0)** 

- $x$ : The current solution
- r: The residual
- $ctx$ : The user context passed to SNESSetFunction()
	- Use this to pass application information, e.g. physical constants

つひひ

### <span id="page-92-0"></span>User provided function calculates the Jacobian:

PetscErrorCode (\*func)(SNES snes, Vec x, Mat \*J, Mat \*M, void \*ctx)

**[SNES](#page-92-0)** 

- $x$ : The current solution
- J: The Jacobian
- M: The Jacobian preconditioning matrix (possibly J itself)
- ctx: The user context passed to SNESSetJacobian()
	- Use this to pass application information, e.g. physical constants
	- Alternatively, you can use
		- matrix-free finite difference approximation,  $\text{-snes\_mf}$
		- $\bullet$  finite difference approximation with coloring,  $\text{-snes\_fd}$

## <span id="page-93-0"></span>SNES Variants

- Picard iteration
- Line search/Trust region strategies
- Quasi-Newton
- Nonlinear CG/GMRES
- Nonlinear GS/ASM
- Nonlinear Multigrid (FAS)
- Variational inequality approaches

## <span id="page-94-0"></span>Finite Difference Jacobians

PETSc can compute and explicitly store a Jacobian via 1st-order FD

**•** Dense

- Activated by -snes fd
- Computed by SNESDefaultComputeJacobian()
- Sparse via colorings (default)
	- Coloring is created by MatFDColoringCreate()
	- Computed by SNESDefaultComputeJacobianColor()

Can also use Matrix-free Newton-Krylov via 1st-order FD

- Activated by  $-$ snes mf without preconditioning
- Activated by -snes mf operator with user-defined preconditioning
	- Uses preconditioning matrix from SNESSetJacobian()

つひつ

#### **[SNES](#page-95-0)**

### <span id="page-95-0"></span>SNES Example Driven Cavity

### **Solution Components**

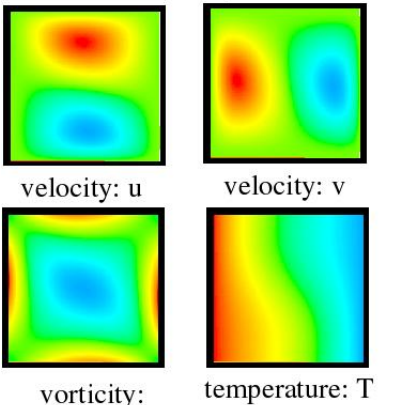

- Velocity-vorticity formulation
- Flow driven by lid and/or bouyancy
- **•** Logically regular grid
	- **Parallelized with DMDA**
- **•** Finite difference discretization
- Authored by David Keyes

### [\\$PETSC\\_DIR/src/snes/examples/tutorials/ex19.c](http://www.mcs.anl.gov/petsc/petsc-current/src/snes/examples/tutorials/ex19.c.html)

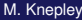

#### **[SNES](#page-96-0)**

## <span id="page-96-0"></span>Driven Cavity Application Context

```
typedef struct {
  /*──−− basic application data ———-*/
  PetscReal lid velocity;
  PetscReal prandtl
  PetscReal grashof;
  PetscBool draw contours ;
 AppCtx;
```
### [\\$PETSC\\_DIR/src/snes/examples/tutorials/ex19.c](http://www.mcs.anl.gov/petsc/petsc-current/src/snes/examples/tutorials/ex19.c.html)

 $\Omega$ 

K ロ ▶ K 御 ▶ K 君 ▶ K 君

# <span id="page-97-0"></span>Driven Cavity Residual Evaluation

**[SNES](#page-97-0)** 

```
Residual(SNES snes, Vec X, Vec F, void *ptr) {
  AppCtx *user = (AppCtx *) ptr;
  /* local starting and ending grid points */<br>P
 Petscint istart, iend, jstart, jend;
  PetscScalar   *f; /* local vector data */<br>-
 PetscReal grashof = user->grashof;
 PetscReal prandtl = user->prandtl:
 PetscErrorCode ierr;
  /* Code to communicate nonlocal ghost point data */<br>/*
 VecGetArray(F, & f);\frac{1}{\ast} Code to compute local function components \astVecRestoreArray (F, &f);
 return 0:
```
### [\\$PETSC\\_DIR/src/snes/examples/tutorials/ex19.c](http://www.mcs.anl.gov/petsc/petsc-current/src/snes/examples/tutorials/ex19.c.html)

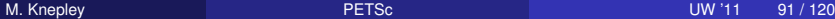

}

イロト イ押 トイラト イラトー

#### **[SNES](#page-98-0)**

## <span id="page-98-0"></span>**Better Driven Cavity Residual Evaluation**

```
ResLocal (DMDALocalInfo *info ,
           PetscScalar **x, PetscScalar **f, void *ctx)
{
  for (j = info \rightarrow ys; j < info \rightarrow ys + info \rightarrow ym; ++j) {
    for (i = info \rightarrow xs; i < info \rightarrow xs + info \rightarrow xm; ++i) {
       u = x[i][i];uxx = (2.0 * u - x[i][i-1] - x[i][i+1]) * hydhx;uyy = (2.0∗u — x[j —1][i] — x[j +1][i])∗hxdhy;
       f[j][i].u = uxx + uyy — .5*(x[j+1][i].omega—x[j−1][i].omega)*hx;
       f[j][i].v = uxx + uyy + .5*(x[j][i+1].omega—x[j][i−1].omega)*hy;
       f[j][i]. omega = uxx + uyy +
            (v \times p * (u - x[i]] [i - 1]. \text{omega}) + v \times m * (x[j]] [i + 1]. \text{omega} - u)) * hy +(vyp * (u - x[j - 1][i]. \text{omega}) + vym * (x[j + 1][i]. \text{omega} - u)) * hx -0.5*grashof*(x[j][i+1].temp — x[j][i−1].temp)*hy;
       f[j][i].temp = uxx + uyy + prandtl*
            ((vxp*(u - x[j][i-1].temp) + vxm*(x[j][i+1].temp - u))*hy +(vyp*(u - x[j-1][i].temp) + vym*(x[j+1][i].temp - u))*hx);} } }
```
### [\\$PETSC\\_DIR/src/snes/examples/tutorials/ex19.c](http://www.mcs.anl.gov/petsc/petsc-current/src/snes/examples/tutorials/ex19.c.html)

M. Knepley [PETSc](#page-0-0) UW '11 92 / 120

KET KALEY YER E YAN

## <span id="page-99-0"></span>**Outline**

### **[Introduction](#page-1-0)**

- **[Version Control](#page-49-0)**
- **[Vector Algebra](#page-55-0)**
- **[Matrix Algebra](#page-70-0)**
- 5 [Algebraic Solvers](#page-79-0)

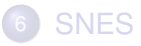

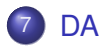

4 0 8

 $\Box$  $\rightarrow$   $\equiv$   $\rightarrow$  $\mathcal{A}$ Þ

×.

 $299$ 

∍

[DA](#page-99-0)

# <span id="page-100-0"></span>**DMDA** is a topology interface on structured grids

[DA](#page-100-0)

- Handles parallel data layout
- Handles local and global indices
	- DMDAGetGlobalIndices() and DMDAGetAO()
- Provides local and global vectors
	- DMGetGlobalVector() and DMGetLocalVector()
- Handles ghost values coherence
	- DMGlobalToLocalBegin/End() and DMLocalToGlobalBegin/End()

റാ റ

## <span id="page-101-0"></span>Residual Evaluation

The **DM** interface is based upon *local* callback functions

**[DA](#page-101-0)** 

- FormFunctionLocal()
- FormJacobianLocal()

Callbacks are registered using

- SNESSetDM(), TSSetDM()
- DMSNESSetFunctionLocal(), DMTSSetJacobianLocal()

When PETSc needs to evaluate the nonlinear residual **F(x)**,

- **•** Each process evaluates the local residual
- PETSc assembles the global residual automatically
	- Uses DMLocalToGlobal() method

つひひ

## <span id="page-102-0"></span>Ghost Values

To evaluate a local function *f*(*x*), each process requires

- its local portion of the vector *x*
- its ghost values, bordering portions of *x* owned by neighboring processes

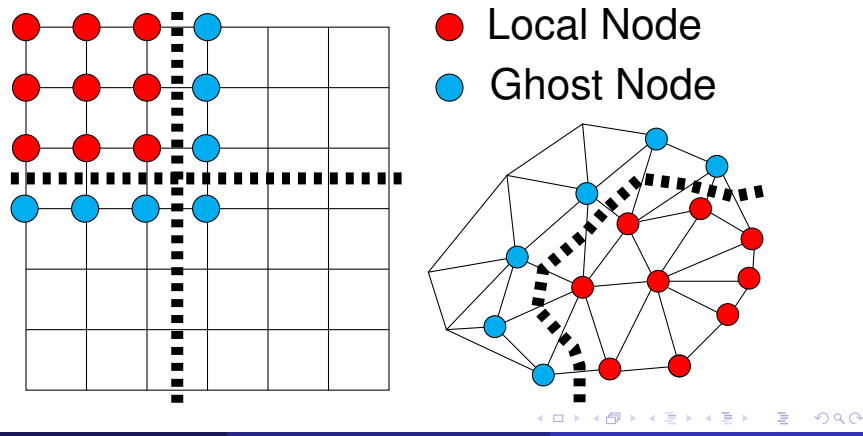

M. Knepley [PETSc](#page-0-0) UW '11 96 / 120

## <span id="page-103-0"></span>DMDA Global Numberings

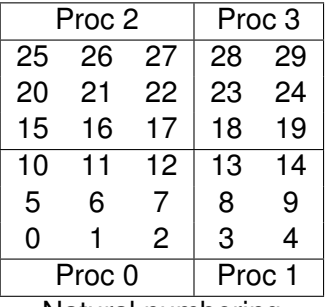

Natural numbering

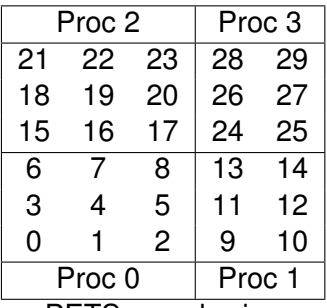

PETSc numbering

4日 8

3. 重

[DA](#page-103-0)

 $290$ 

# <span id="page-104-0"></span>DMDA Global vs. Local Numbering

**Global**: Each vertex has a unique id belongs on a unique process

[DA](#page-104-0)

- **Local**: Numbering includes vertices from neighboring processes
	- These are called ghost vertices

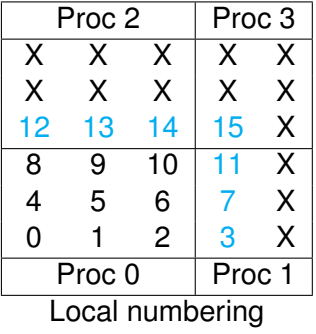

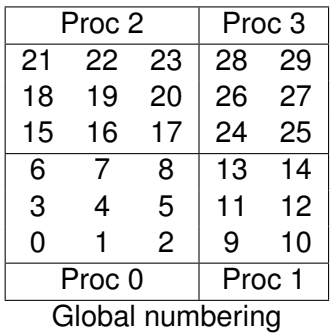

つひへ

<span id="page-105-0"></span>User provided function calculates the nonlinear residual (in 2D)

**[DA](#page-105-0)** 

( \* lf )(DMDALocalInfo \* info, PetscScalar \*\* x, PetscScalar \*\* r , void \* ctx )

info: All layout and numbering information

- $x$ : The current solution (a multidimensional array)
- r: The residual
- ctx: The user context passed to DMDASNESSetFunctionLocal()

The local DMDA function is activated by calling

DMDASNESSetFunctionLocal(dm, INSERT\_VALUES, lfunc, &ctx)

つひひ

### <span id="page-106-0"></span>Bratu Residual Evaluation

$$
\Delta u + \lambda e^u = 0
$$

**[DA](#page-106-0)** 

ResLocal(DMDALocalInfo \*info , PetscScalar \*\*x, PetscScalar \*\*f , void \*ctx)  $for (i = info \rightarrow vs; i < info \rightarrow vs + info \rightarrow ym; ++i)$  {  $for (i = info ->xs; i < info ->xs+info ->xm; ++i)$  $u = x[i][i];$ if (  $i == 0$  | |  $i == 0$  | |  $i == M$  | |  $i == N$  } {  $\textsf{f}\left[\;\right] \left[\;\right] \; = \; 2.0\, \texttt{\textbackslash}(\textsf{hydhx+hxdhy)}\, \texttt{\textbackslash} \textsf{u}$ ; continue; }  $u_{\text{max}} = (2.0 * u - x[i][i-1] - x[i][i+1]) * hydhx;$  $u_y = (2.0 * u - x[j-1][i] - x[j+1][i]) * hxdhy;$  $\textsf{f}\left[\;\right]\left[\;\right]$  = u\_xx + u\_yy  $-$  hx\*hy\*lambda\*exp(u); } } }

### [\\$PETSC\\_DIR/src/snes/examples/tutorials/ex5.c](http://www.mcs.anl.gov/petsc/petsc-current/src/snes/examples/tutorials/ex5.c.html)

. . . . . .

<span id="page-107-0"></span>User provided function calculates the Jacobian (in 2D)

( \* ljac )(DMDALocalInfo \* info, PetscScalar \*\* x, Mat J, void \* ctx )

**[DA](#page-107-0)** 

info: All layout and numbering information

- $x$ : The current solution
- $J$ : The Jacobian
- ctx: The user context passed to DASetLocalJacobian()

The local DMDA function is activated by calling

DMDASNESSetJacobianLocal(dm, ljac, &ctx)

つひひ
### <span id="page-108-0"></span>Bratu Jacobian Evaluation

```
JacLocal(DMDALocalInfo *info ,PetscScalar **x,Mat jac ,void *ctx) {
for (i = info \rightarrow vs; i < info \rightarrow vs + info \rightarrow ym; i++)for (i = info \rightarrow xs; i < info \rightarrow xs + info \rightarrow xm; i++) {
    row i = i; row i = i;
    if ( i == 0 | | j == 0 | | i == mx−1 | | j == my−1) {
      v[0] = 1.0:
      MatSetValuesStencil(iac.1.&row.1.&row.v.INSERT_VALUES);
    \} else {
      v[0] = -(hx/hy); col[0]. j = j-1; col[0]. j = i;
      v[1] = -(hy/hx); col[1]. j = j; col[1]. j = j-1;
       v[2] = 2.0*(hy/hx+hx/hy)− hx *
hy *
lambda * PetscExpScala r ( x [ j ] [ i ] ) ;
      v[3] = -(hy/hx); col [3]. j = j; col [3]. j = i+1;
       v[4] = -(hx/hy); col[4], i = j+1; col[4], i = i;MatSetValuesStencil(iac.1.&row.5.col.v.INSERT_VALUES):
} } } }
```
**[DA](#page-108-0)** 

#### [\\$PETSC\\_DIR/src/snes/examples/tutorials/ex5.c](http://www.mcs.anl.gov/petsc/petsc-current/src/snes/examples/tutorials/ex5.c.html)

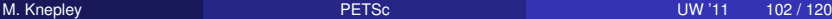

4 何 ト 4 重 ト 4 重 トー

 $\Omega$ 

<span id="page-109-0"></span>The **DMDA** object contains only layout (topology) information

**[DA](#page-109-0)** 

- All field data is contained in PETSc **Vecs**
- Global vectors are parallel
	- Each process stores a unique local portion
	- DMCreateGlobalVector(DM da, Vec \* gvec)
- Local vectors are sequential (and usually temporary)
	- Each process stores its local portion plus ghost values
	- DMCreateLocalVector(DM da, Vec \* lvec)
	- includes ghost and boundary values!

 $\Omega$ 

<span id="page-110-0"></span>Two-step process enables overlapping computation and communication

- DMGlobalToLocalBegin(da, gvec, mode, lvec)
	- $\bullet$  gvec provides the data
	- mode is either INSERT\_VALUES or ADD\_VALUES

**[DA](#page-110-0)** 

- $\bullet$  lvec holds the local and ghost values
- DMGlobalToLocalEnd(da, gvec, mode, lvec)
	- **•** Finishes the communication

The process can be reversed with DALocalToGlobalBegin/End().

### <span id="page-111-0"></span>DMDA Stencils

### Both the box stencil and star stencil are available.

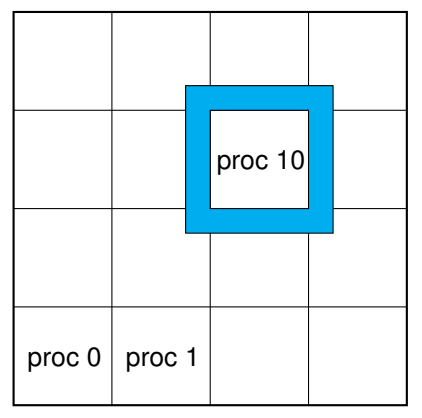

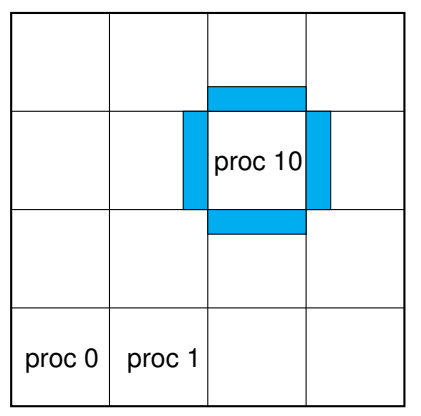

# Box Stencil Star Stencil

4 0 8

@ ▶ ◀ 듣 ▶ ◀ 重

#### [DA](#page-111-0)

つへへ

### <span id="page-112-0"></span>Setting Values on Regular Grids

### PETSc provides

Mat Set Values Stencil (Mat A, m, Mat Stencil idxm [], n, Mat Stencil idxn [], PetscScalar values [], InsertMode mode)

- Each row or column is actually a **MatStencil**
	- This specifies grid coordinates and a component if necessary
	- Can imagine for unstructured grids, they are *vertices*
- The values are the same logically dense block in row/col

つひつ

### <span id="page-113-0"></span>Creating a DMDA

DMDACreate2d(comm, bdX, bdY, type, M, N, m, n, dof, s, lm[], ln[], DMDA \* da)

**[DA](#page-113-0)** 

- bd: Specifies boundary behavior
	- DM\_BOUNDARY\_NONE, DM\_BOUNDARY\_GHOSTED, or DM\_BOUNDARY\_PERIODIC
- $\epsilon$ vpe: Specifies stencil
	- $\bullet$  DMDA STENCIL BOX or DMDA STENCIL STAR
- $M/N$ : Number of grid points in  $x/y$ -direction
- m/n: Number of processes in x/y-direction
- dof: Degrees of freedom per node
	- s: The stencil width
- lm/n: Alternative array of local sizes
	- **.** Use NULL for the default

つひひ

### <span id="page-114-0"></span>**Outline**

### **[Introduction](#page-1-0)**

- **[Version Control](#page-49-0)**
- **[Vector Algebra](#page-55-0)**
- **[Matrix Algebra](#page-70-0)**
- 5 [Algebraic Solvers](#page-79-0)

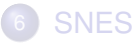

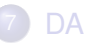

4 0 8

K 御 × × 唐 × × 唐

 $\rightarrow$ 

 $299$ 

### <span id="page-115-0"></span>MultiPhysics Paradigm

# The **PCFieldSplit** interface

- extracts functions/operators corresponding to each physics
	- **VecScatter** and MatGetSubMatrix() for efficiency
- assemble functions/operators over all physics
	- **Generalizes** LocalToGlobal() mapping
- is composable with ANY PETSc solver and preconditioner
	- This can be done recursively

### <span id="page-116-0"></span>MultiPhysics Paradigm

# The **PCFieldSplit** interface

- extracts functions/operators corresponding to each physics
	- **VecScatter** and MatGetSubMatrix() for efficiency
- assemble functions/operators over all physics
	- **Generalizes** LocalToGlobal() mapping
- is composable with ANY PETSc solver and preconditioner
	- This can be done recursively

# FieldSplit provides the buildings blocks for multiphysics preconditioning.

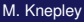

つQへ

### <span id="page-117-0"></span>MultiPhysics Paradigm

# The **PCFieldSplit** interface

- extracts functions/operators corresponding to each physics
	- **VecScatter** and MatGetSubMatrix() for efficiency
- assemble functions/operators over all physics
	- **Generalizes** LocalToGlobal() mapping
- is composable with ANY PETSc solver and preconditioner
	- This can be done recursively

Notice that this works in exactly the same manner as

- multiple resolutions (MG, FMM, Wavelets)
- multiple domains (Domain Decomposition)
- multiple dimensions (ADI)

つひひ

### <span id="page-118-0"></span>Preconditioning

Several varieties of preconditioners can be supported:

- **Block Jacobi or Block Gauss-Siedel**
- Schur complement
- Block ILU (approximate coupling and Schur complement)
- Dave May's implementation of Elman-Wathen type PCs

which only require actions of individual operator blocks

Notice also that we may have any combination of

- "canned" PCs (ILU, AMG)
- PCs needing special information (MG, FMM)

• custom PCs (physics-based preconditioning, Born approximation) since we have access to an algebraic interface

 $\Omega$ 

### <span id="page-119-0"></span>**Outline**

### **[Introduction](#page-1-0)**

- **[Version Control](#page-49-0)**
- **[Vector Algebra](#page-55-0)**
- **[Matrix Algebra](#page-70-0)**
- 5 [Algebraic Solvers](#page-79-0)
- **[SNES](#page-86-0)**

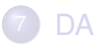

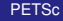

4 0 8

 $A \cap \overline{B} \rightarrow A \Rightarrow A \Rightarrow A \Rightarrow$ 

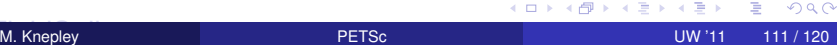

 $299$ 

# <span id="page-120-0"></span>[Thrust](http://code.google.com/p/thrust/) is a CUDA library of parallel algorithms

- Interface similar to C++ Standard Template Library
- **Containers** (vector) on both host and device
- **Algorithms:** sort, reduce, scan
- $\bullet$  Freely available, part of PETSc configure ( $-with-thrust-dir$ )
- Included as part of CUDA 4.0 installation

つひつ

<span id="page-121-0"></span>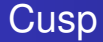

# [Cusp](http://code.google.com/p/cusp-library/) is a CUDA library for sparse linear algebra and graph computations

- Builds on data structures in Thrust
- Provides sparse matrices in several formats (CSR, Hybrid)
- Includes some preliminary preconditioners (Jacobi, SA-AMG)
- Freely available, part of PETSc configure  $(-\text{with-cusp-dir})$

## <span id="page-122-0"></span>Strategy: Define a new **Vec** implementation

- Uses [Thrust](http://code.google.com/p/thrust/) for data storage and operations on GPU
- Supports full PETSc **Vec** interface
- Inherits PETSc scalar type
- **.** Can be activated at runtime, -vec\_type cuda
- **PETSc provides memory coherence mechanism**

ຕα∩

### <span id="page-123-0"></span>PETSc Objects now hold a coherence flag

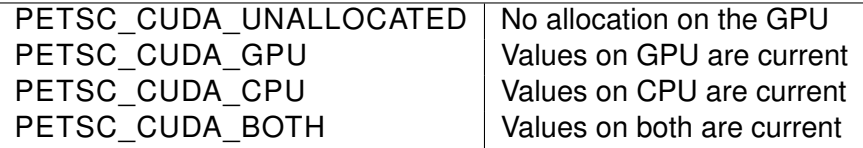

Table: Flags used to indicate the memory state of a PETSc CUDA **Vec** object.

つひつ

### <span id="page-124-0"></span>Also define new **Mat** implementations

- Uses [Cusp](http://code.google.com/p/cusp-library/) for data storage and operations on GPU
- Supports full PETSc **Mat** interface, some ops on CPU
- **Can be activated at runtime,**  $-mat$  type aijcuda
- Notice that parallel matvec necessitates off-GPU data transfer

ຕα∩

<span id="page-125-0"></span>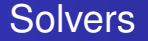

### Solvers come for Free

### [Preliminary Implementation of PETSc Using GPU,](http://www.mcs.anl.gov/uploads/cels/papers/P1787.pdf) Minden, Smith, Knepley, 2010

- All linear algebra types work with solvers
- **•** Entire solve can take place on the GPU
	- Only communicate scalars back to CPU
- GPU communication cost could be amortized over several solves
- Preconditioners are a problem
	- Cusp has a promising AMG

∽≏∩

### <span id="page-126-0"></span>Installation

#### PETSc only needs

# Turn on CUDA --with-cuda # Specify the CUDA compiler  $--with-cudac='nvcc -m64'$ # Indicate the location of packages # --download-\* will also work soon --with-thrust-dir=/PETSc3/multicore/thrust --with-cusp-dir=/PETSc3/multicore/cusp # Can also use double precision --with-precision=single

4 0 8

 $\rightarrow$   $\rightarrow$   $\rightarrow$ 

 $290$ 

∍

#### <span id="page-127-0"></span>Example Driven Cavity Velocity-Vorticity with Multigrid

```
ex50 -da_vec_type seqcusp
 -da_mat_type aijcusp -mat_no_inode # Setup types
 -da_grid_x 100 -da_grid_y 100 # Set grid size
 -pc_t type none -pc_mq_t =vels 1 # Setup solver
 -preload off -cuda_synchronize # Setup run
 -log_summary
```
 $299$ 

K ロ ▶ K 御 ▶ K 君 ▶ K 君 ▶ ...

#### <span id="page-128-0"></span>Example **PFLOTRAN**

## Flow Solver  $32 \times 32 \times 32$  grid

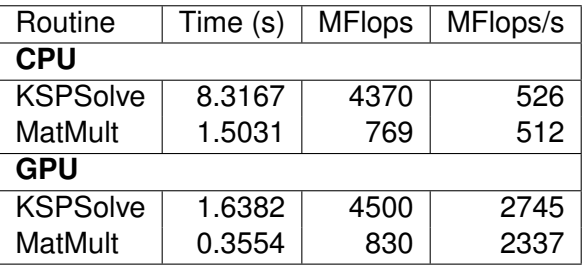

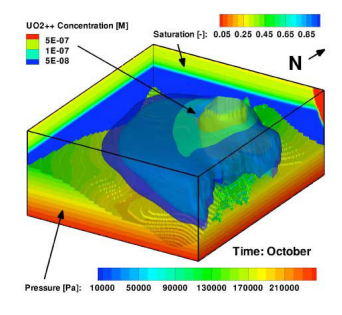

P. Lichtner, G. Hammond, R. Mills, B. Phillip

化重新分量

4 ロ ト ィ *同* ト

∍ M. Knepley [PETSc](#page-0-0) UW '11 120 / 120

 $\sim$ 

 $\Omega$